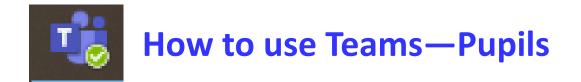

Go to **Orchard Manor School Website** and scroll down on home page to the bottom of the page for pupil links

Click on here and it will take you to pupil area

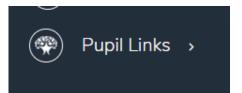

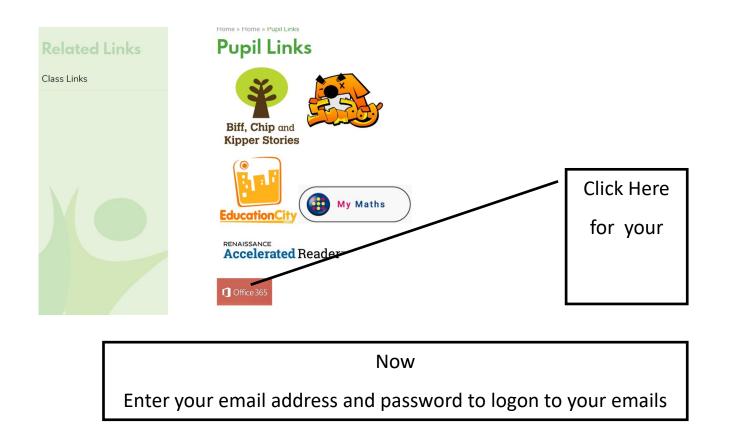

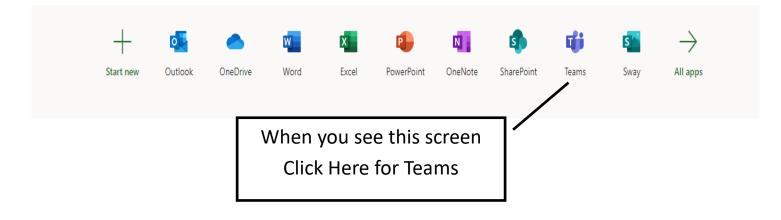

If you are already in your email—you can click on the dots in the top left (as below)...

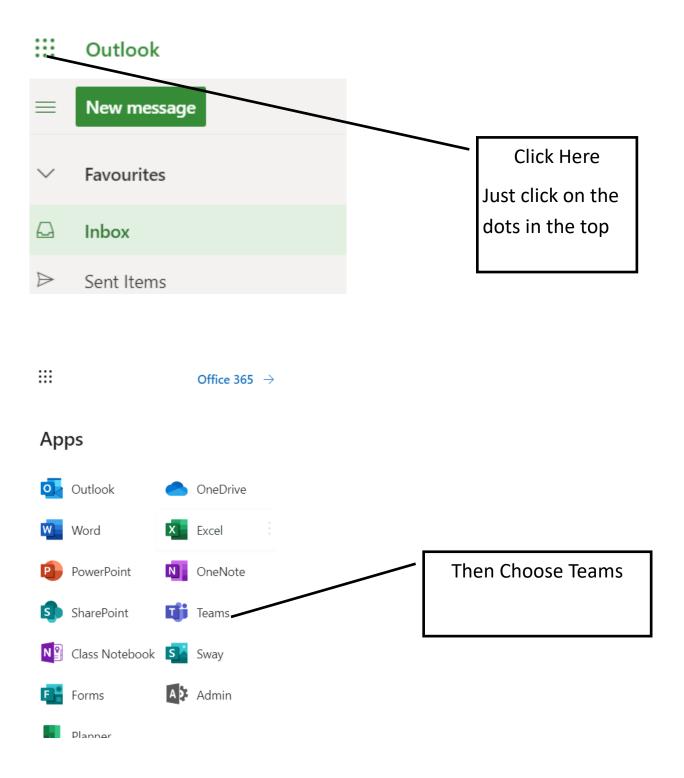

If you are asked to put in your email address—use school email address If you are asked to put in your password—use school email password

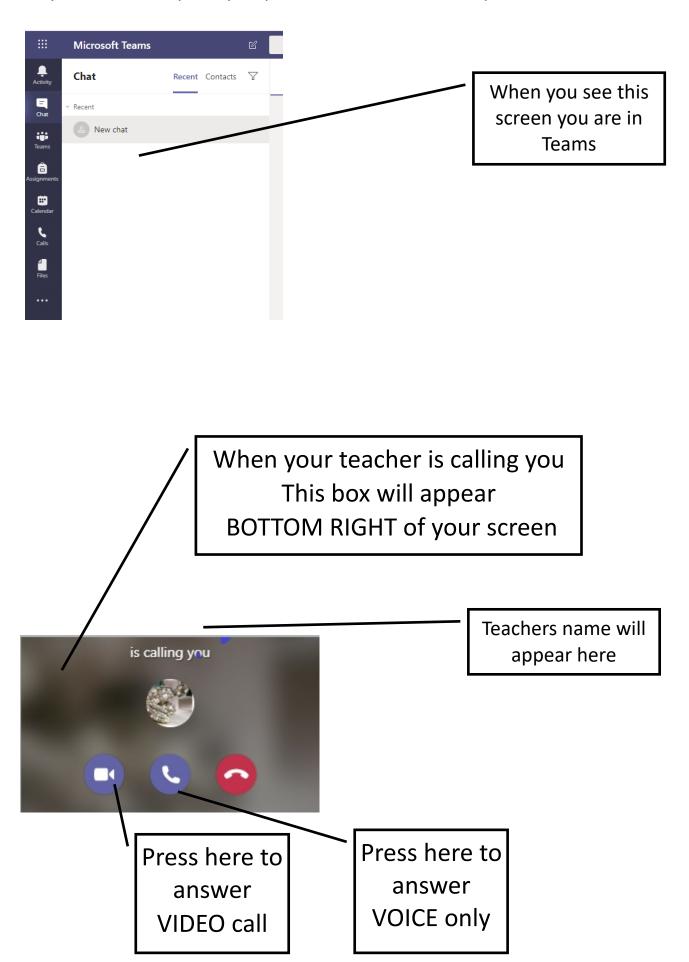